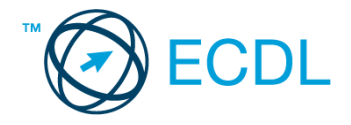

## **22. FELADAT**

## Nyissa meg a táblázatot!

A táblázat az A1:D21-es tartományban a külföldiek részére kiadott ingatlanvásárlási engedélyek számát tartalmazza megyénként és a fővárosban.

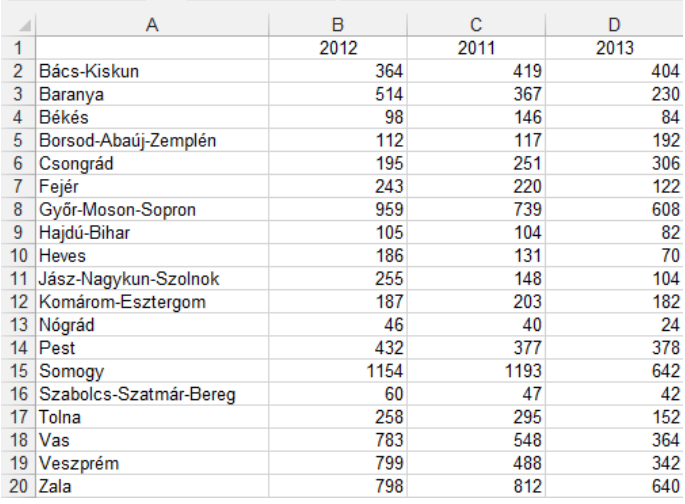

## Feladata a következő:

- 1. Cserélje meg a B és C oszlopokat! [2 pont]
- 2. Írja az E1-es cellába az "Összesen" szót, majd az E oszlopban összesítse a B, C és D oszlopok értékeit! [2 pont]
- 3. Írja az F1-es cellába az "Átlag" szöveget, majd az F oszlopban számítsa ki az átlagokat! [2 pont]
- 4. Rendezze a táblázatot a 2011. év engedélyszámai szerint csökkenő rendbe! [2 pont]
- 5. Számítsa ki a G oszlopban minden megyére, hogy mennyi volt a növekedés százalékos mértéke 2012-ben az előző évhez képest! [2 pont]
- 6. A táblázatban szereplő számok (az első sor évszámait kivéve) ezres tagolással és középre igazítva jelenjenek meg! [2 pont]
- 7. A 2011. év adatait tartalmazó cellákhoz rendeljen sárga alapot és félkövér stílust! [2 pont]
- 8. A táblázat oszlopainak szélességét állítsa egyformára úgy, hogy minden oszlop adata látható maradjon! [2 pont]
- 9. Ábrázolja kördiagramon Somogy megye adatait (az összesítés és az átlag adatainak kivételével) a következők szerint (a diagramot helyben hozza létre): [3 pont]
	- A cikkelyek színe piros, zöld és narancs legyen! [1 pont]
	- A diagramról a tényleges értékek is legyenek leolvashatók! [1 pont]
	- A diagram címe "Külföldiek ingatlanvásárlásai" legyen! [1 pont]
- 10. Írjon az A25-ös cellába képletet, amely azt jeleníti meg, hogy hol volt a legalacsonyabb a kiadott engedélyek száma 2011-ben! [3 pont]
- 11. Állítson be olyan fejlécet, amely az oldalszámot és a mindig aktuális dátumot tartalmazza! [3 pont]
- 12. Nyomtassa ki az első oldalt álló tájolású oldalra, középre! [2 pont]
- 13. Mentse el a dokumentumot a megadott néven a megadott helyre! [2 pont]